# **PDF Review Module App Documentation v 4.0**

#### **Description**

The PDF Review Module app is an application component of the Enfocus PDF Review Module. This brand-new Switch module enables the integration of a PDF review and approval process in a Switch workflow.

The PDF Review Module consists of two application components: a web server and a Switch app. Once the server is installed and configured, you can use the app just like any other Switch app: add it to your flow, define the incoming and outgoing connections, set the properties, and activate the flow.

Files that arrive in the app are uploaded to the web server and made available for review in an HTML5 browser. The reviewer will receive a link to the file and can inspect the file in a user-friendly interface and (optionally) give feedback using a sticky note tool. Once reviewed, the reviewer must approve or reject the file by clicking the appropriate button, and that will bring the file back into the Switch flow and move it to the appropriate output folder.

Of course this approval workflow can be fully integrated in a bigger Switch flow: files can be prepared, approved and sent to the printer without manual intervention.

#### **Compatibility**

The app is compatible with Switch 13 update 1 and higher.

#### **Compatibility third-party applications**

Enfocus PDF Review Module version 01.02

#### **Application discovery details**

The installation and activation of the PDF Review Module is required.\* For a full description, refer to the documentation on the Enfocus website (https://www.enfocus.com/en/support/manuals).

\* During a trial period of 30 days, you can make use of the PDF Review Module installed on the Enfocus online trial server. That means that you do not have to install, configure and activate the PDF Review Module on your own server. To enable this option, choose 'Online trial server' in the app properties.

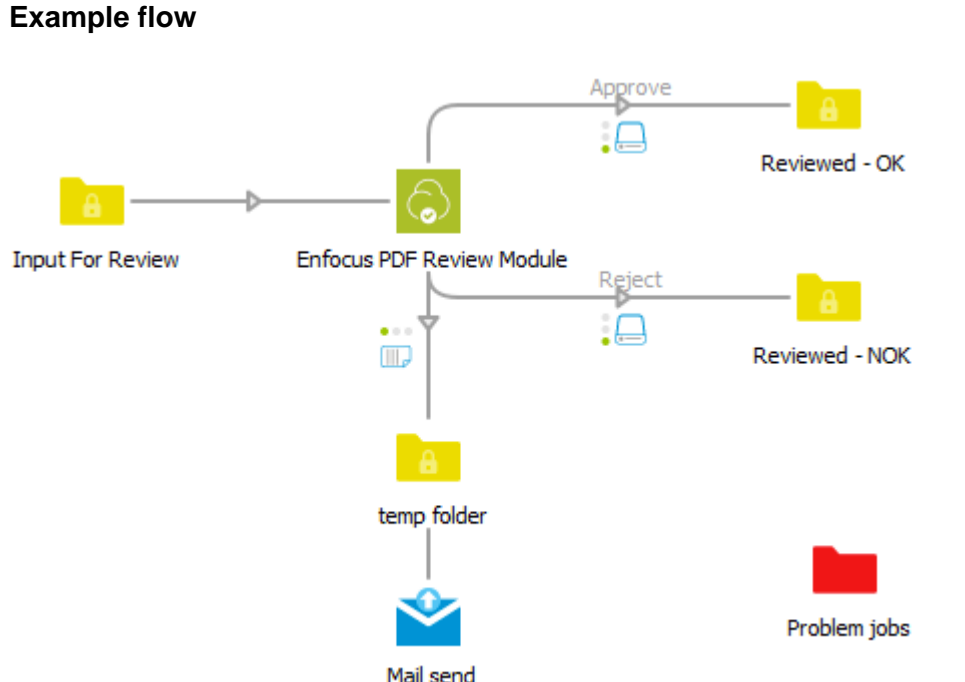

As soon as a PDF file arrives in the input folder, it is uploaded to the PDF Review server. After it has been uploaded to the server, it is sent to the outgoing log connection (Mail send in this example), so a notification can be sent.

The PDF file remains in the input folder until it has been processed by the server; as soon as a reviewer clicks a button in the HTML5 user interface, the file is sent to the corresponding outgoing data connection (*Approve* or *Reject* in this example).

### **Connections**

The app expects at least one incoming connection, one (but usually more) outgoing data connections and one outgoing log connection.

The **incoming connection** is used to supply the PDF files that are ready for review.

The **outgoing data connections** are used to move the reviewed files to the appropriate folder. The names of the connections will be displayed as buttons to the reviewer. If the connections have no names, the folder names will be used.

Note that the order in which the connections have been made determines the order in which the buttons will be displayed in the HTML5 user interface.

The outgoing data connections have a number of extra properties that can affect the PDF Review functionality:

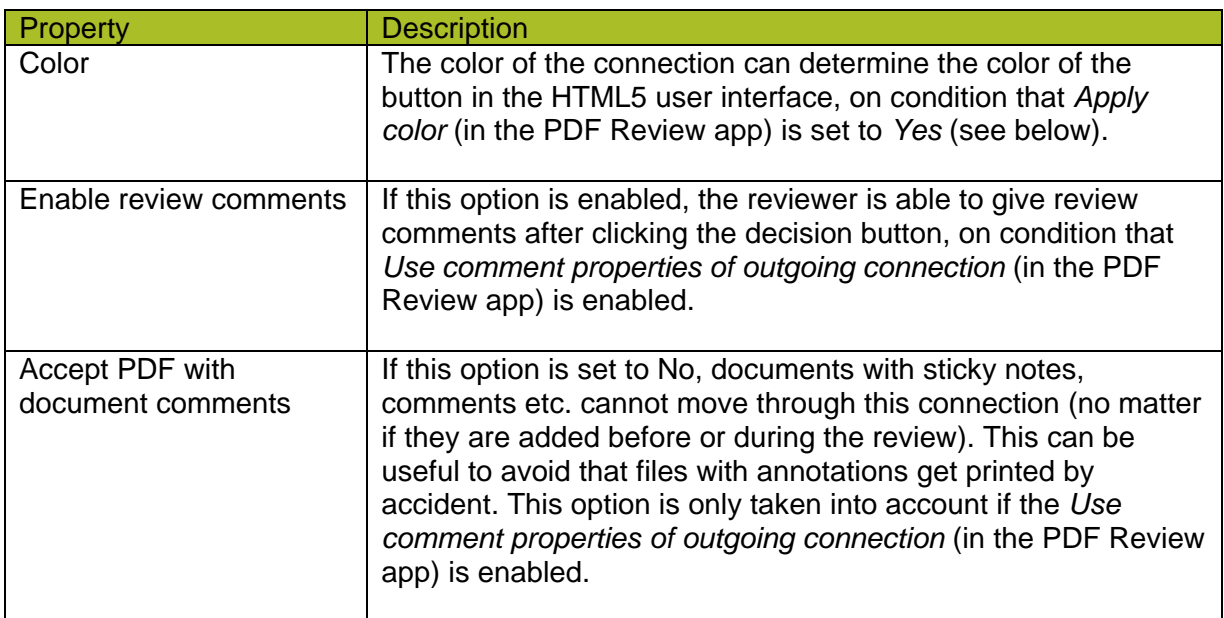

The **outgoing log connection** is used to make sure that a notification is sent to the reviewer; the most obvious choice for the notification will be to use Mail send.

## **App properties detailed info**

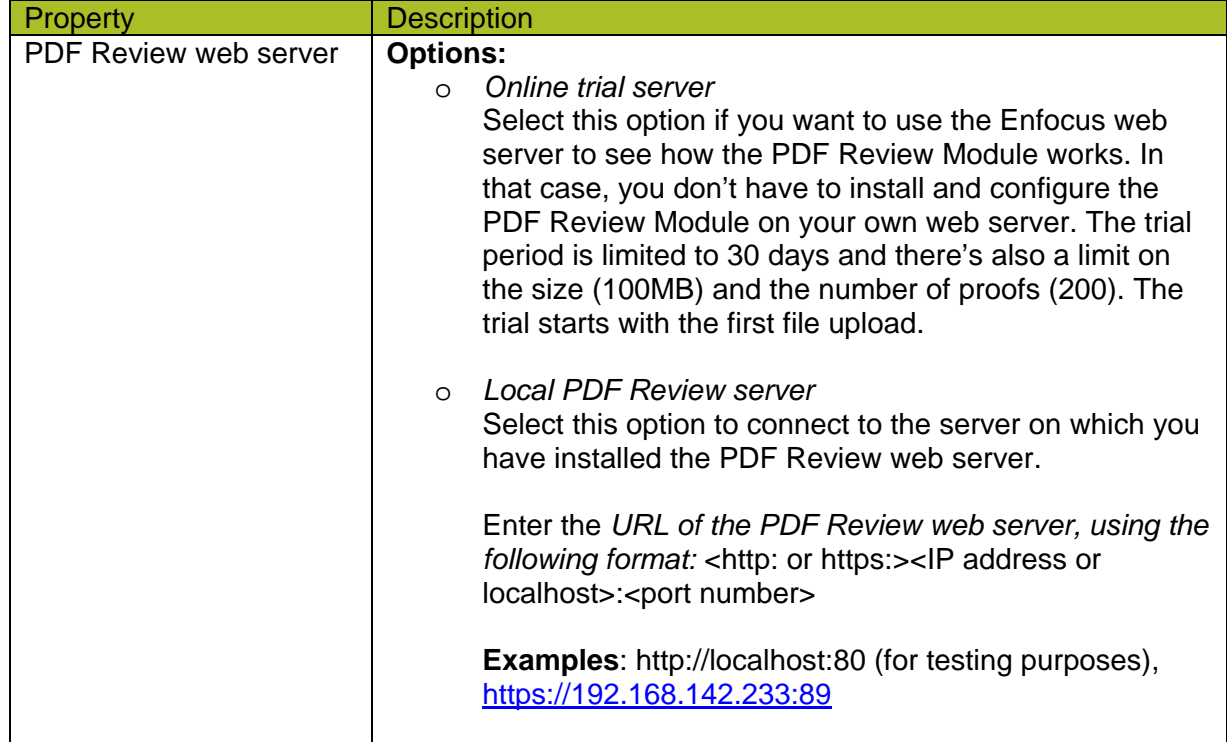

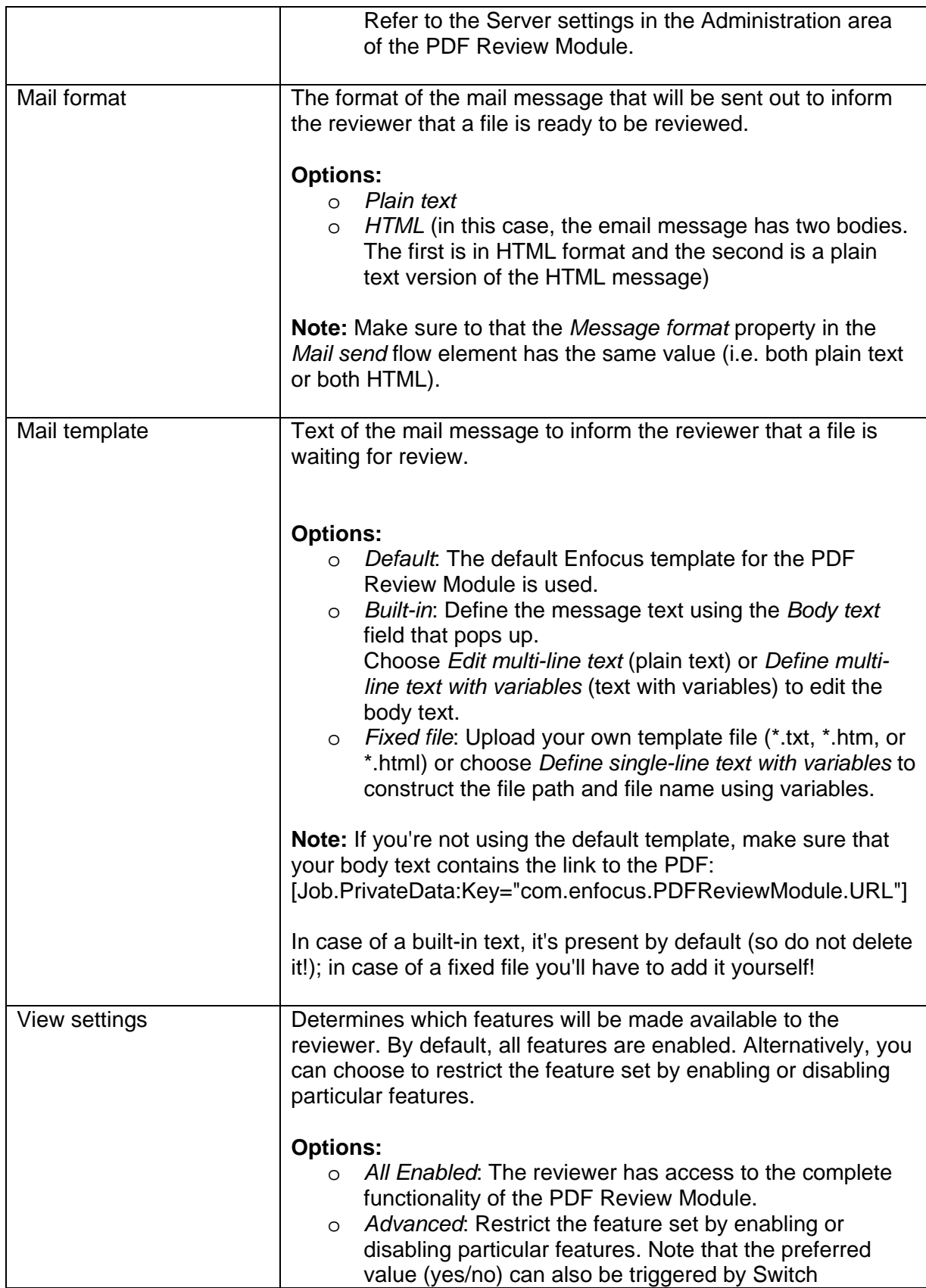

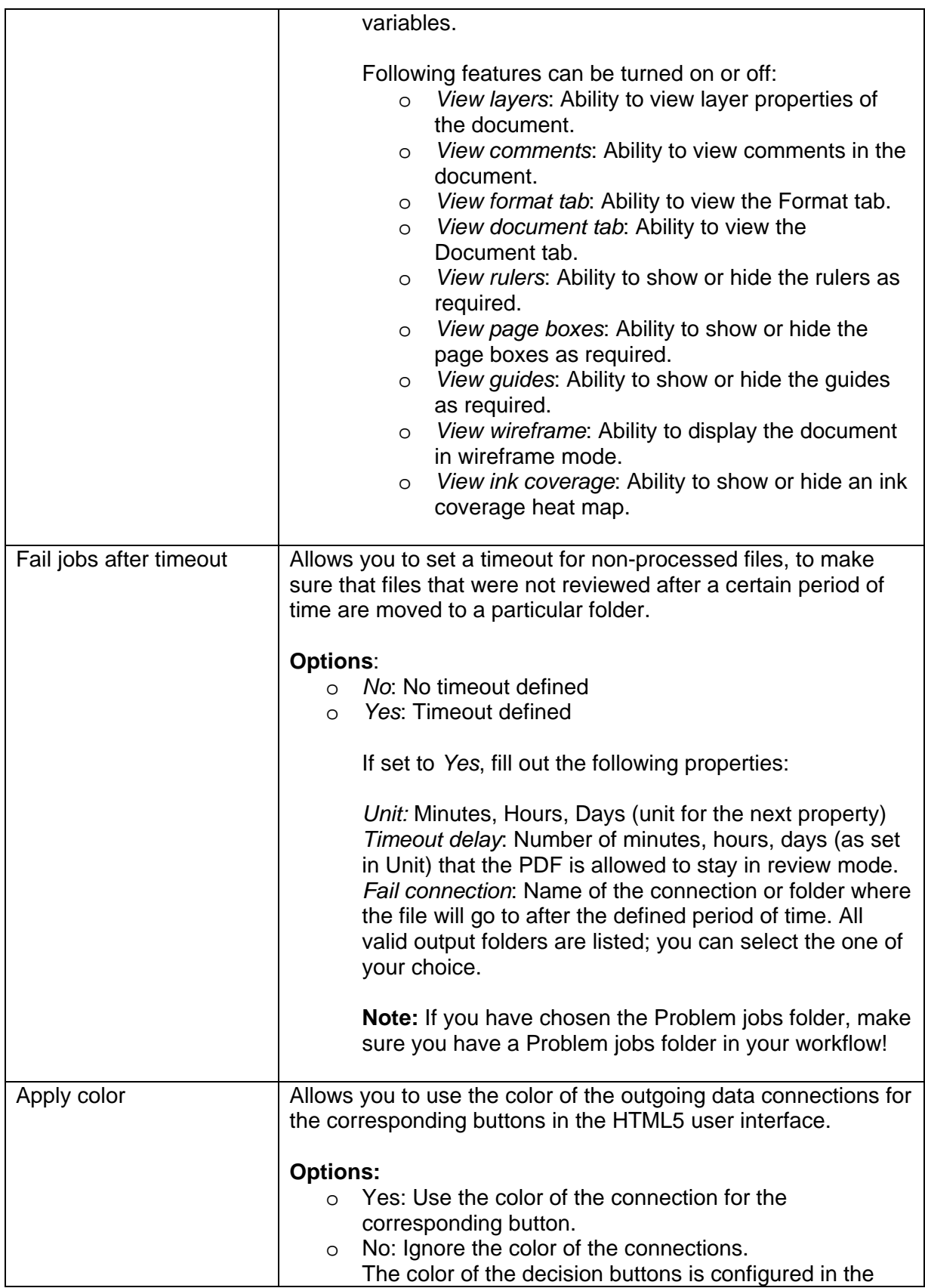

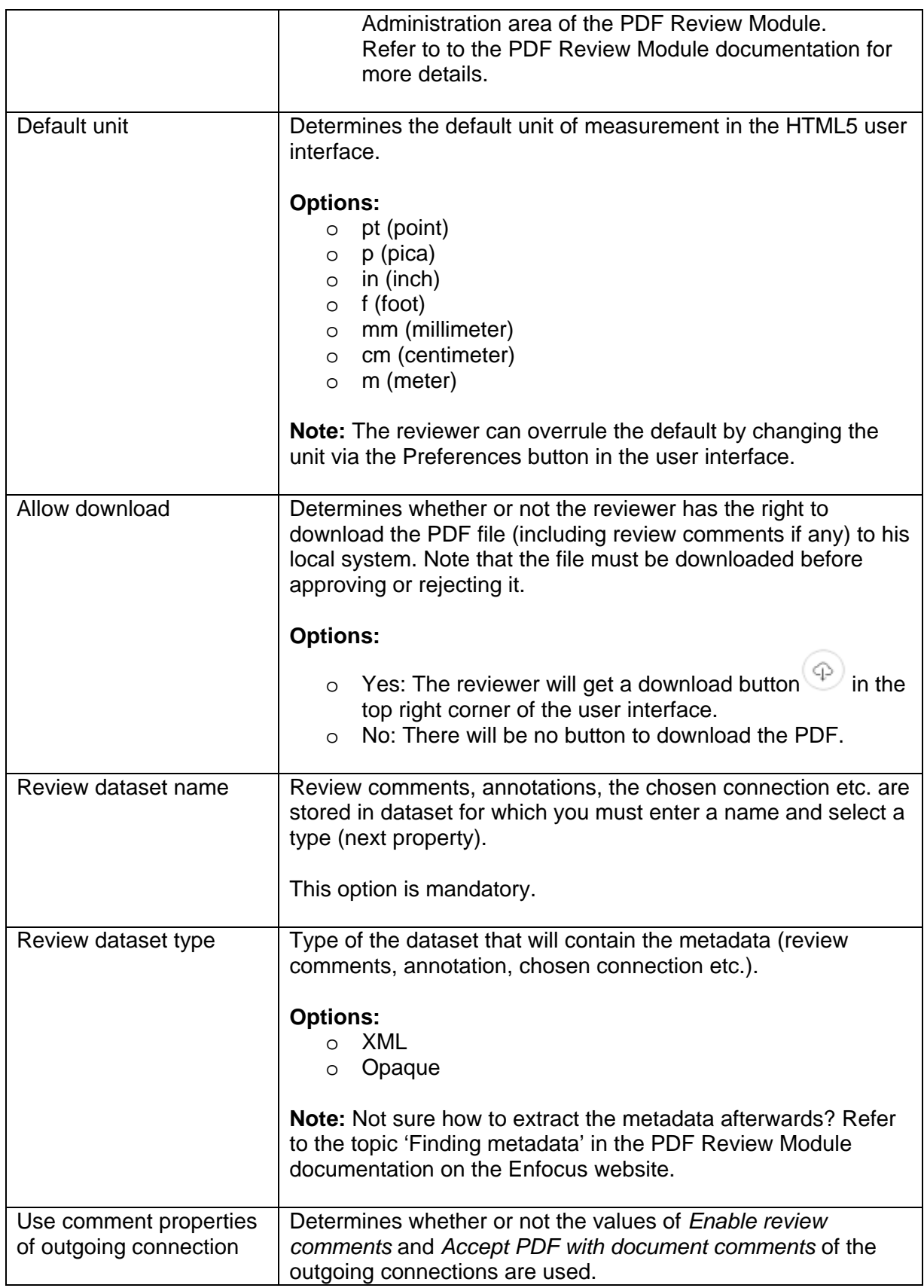

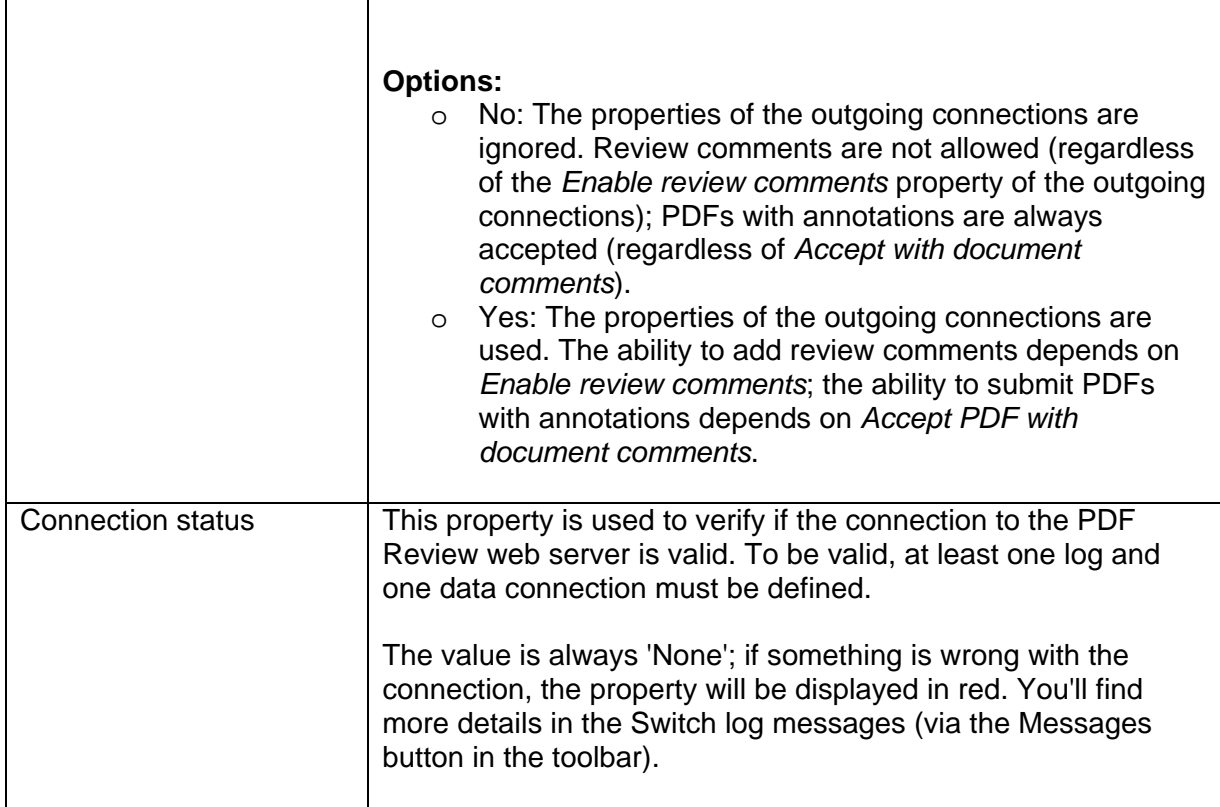

#### **Mail send**

A **mail send** flow element can be used to inform the reviewer that a file is ready for review.

If used with the PDF Review app, the following settings are mandatory:

- o *Body template* must be set to *Associated with job* (to make sure that the correct link is sent to the approver).
- o *Message format* must have the *same value as Mail format* in the PDF Review app (both plain text or both HTML).

Remember that the connection between the PDF Review Module and the Mail send flow element must be a log connection (see higher).

For an overview of all properties of Mail send, refer to the [Switch Reference Guide.](https://www.enfocus.com/en/support/manuals/switch-manuals)